## Echoview 6.1 release notes

Echoview 6.1 contains some powerful enhancements to the already impressive Echoview 6. In this release, we focus on some key usability features, and we also introduce support for new file formats, including the latest from Simrad: the next generation EK80 wideband echosounder.

### Echogram overview

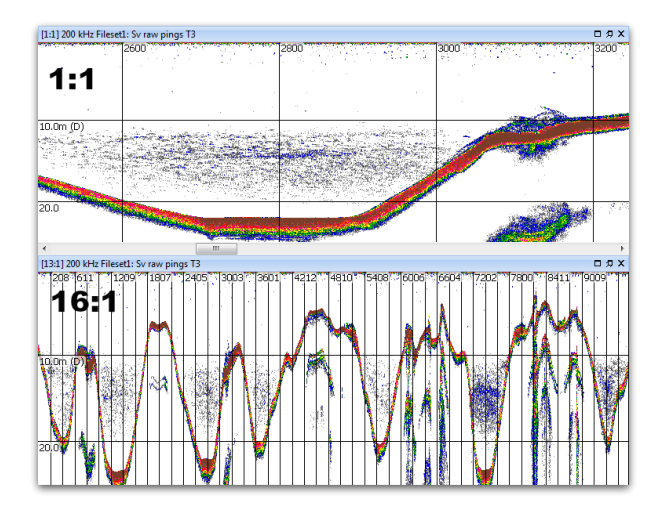

The top echogram shows the default view for single beam Sv data. In this example EV file and window layout you can see pings 0-657 out of a total of 7905. In this standard view, Echoview will show one column of pings per vertical column of pixels, and to see beyond ping 657 you currently need to scroll to the right.

The bottom echogram shows the new functionality in Echoview 6.1: you can zoom out and see the entire width of an echogram in one window.

### Support for Simrad EK80 data files

Echoview 6.1 introduces preliminary support for [\\*.raw data files](../../File_formats/Simrad_data_files.htm#EK80) from the Simrad EK80 wideband echosounder. Raw variables are derived from data collected in both constant frequency and frequency modulated modes.

Broadband/wideband data can be displayed as raw or pulse compressed echograms, examined via Frequency Response graphs, and exported from Echoview in CSV and MATLAB formats. As this new technology continues to be developed and used within our community, Echoview 6.1 and beyond will be updated for any changes that are made to Simrad's EK80 file format.

### Apply the same grid to multiple variables

This is a handy new feature to apply the same grid settings to multiple echograms at one time.

To use this new feature, first select multiple variables in the Dataflow window

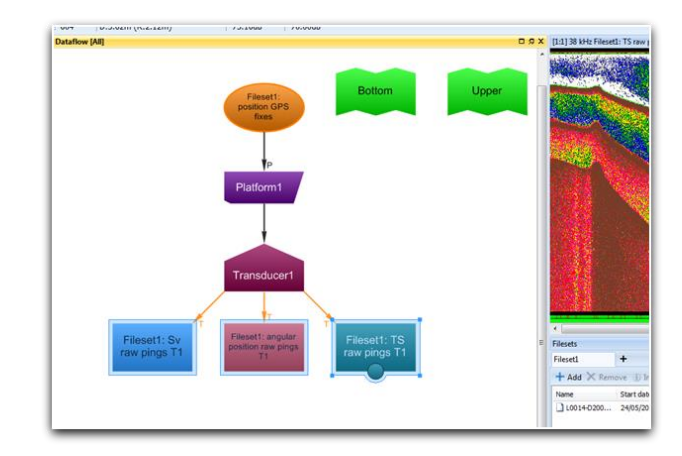

Then right-click and select Variable Properties

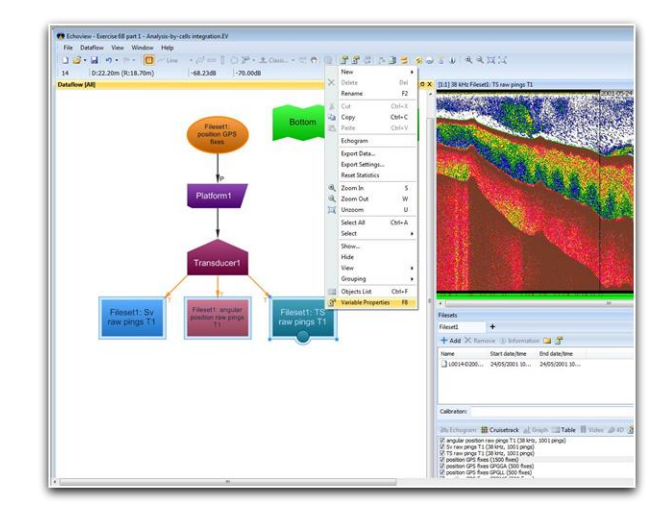

Grid settings can now be applied to all of the variables that were selected.

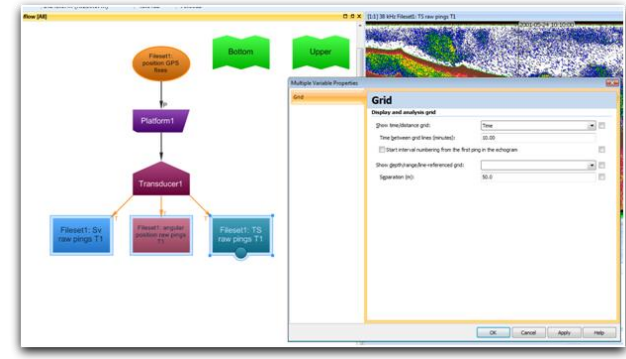

# echoview

## Echoview 6.1 release notes

### Cruise track window

Conveniently providing you with more information, the along track length of vertical selections and along track regions is now displayed in the Echoview status bar.

### Support for WASSP\*.nwsf files

Expanding our list of supported formats, Echoview now includes support for the \*.nwsf file format from WASSP WMB-3250 multibeam sonars.

Improvements and fixes

Along with the major items listed above, we have improved and fixed a number of other features, including:

- Performance improvements
- 1 new operator and 2 new extended operators added:
	- o A useful addition to existing line operators, apply a time shift to a line with the time offset operator
	- o Expanded usability added to the FIR operator which now accepts single beam as well as multibeam data
	- o Expanded usability added to the IIR operator which now accepts single beam as well as multibeam data
- Further improvements for Bottom Classification, providing added flexibility and expanded algorithm settings:
	- o Specify any number of Cluster dimensions from available extracted features via the Manual Dimensions dialog box.
	- o Specify which Cluster measure algorithm to use when manually clustering, making it easier to compare automatic and manual clustering metrics.
- Classify bottom is now available for selections
- An editable line can be used as its own Offset line source when recalculating a line.
- On the Dataflow window, a variable object's Shortcut menu may offer Export Settings, which will export all Variable Properties settings and values to a text file. Echoview COM also supports this feature.
- The streamlining of TVG calculations, which may result in small changes to data in some variables.
- Under the Line tool, the New Editable Line with Line pick from current variable option now offers a Properties button that gives you quick access to line pick settings.
- Distinguish no-data samples from the background on multibeam echograms by changing the Background color on the Display page of the Variable Properties dialog box.
- The set of acoustics data types has been expanded:
	- o Power (dB) for raw variables.
	- o Complex power (dB) for raw variables from frequency modulated pulse compressed data.
	- o Complex Sv for raw variables from frequency modulated pulse compressed data.
	- o Complex TS for raw variables from frequency modulated pulse compressed data.
- A new setting, Remember the last tool used on each window, can be found on the Interface page of the Echoview Configuration dialog box.
- Changes to keyboard shortcuts include:
	- o Keyboard shortcut 9 now opens the New Editable Line dialog box. Previously, this was assigned to the Fish track tool that has since been removed.
	- o A new keyboard shortcut SHIFT+E for Analyze region.
	- o A new keyboard shortcut SHIFT+F for Analyze fish track.
- Transducer inheritance from the first operand can now be changed by using Override transducer inheritance on the Calibration page of the Variable Properties dialog box.
- A more streamlined approach to TS and Sv conversion calculations throughout Echoview.
- A bug fix improves the stability for automatic Calinski-Harabasz clustering. Previously, the automatic Calinski-Harabasz clustering was evaluated using an unsuitable measure. The fix also introduces the new Classify Bottom algorithm setting Cluster measure.
- The region visibility is cleared only when you Copy-Paste virtual variables to another EV file. Previously, a Copy-Paste of a virtual variable to the same EV file incorrectly cleared region visibility.
- Changing a virtual variable transducer is consistent through drag and drop from a transducer node or via the Calibration page. Previously, drag and drop from a transducer node inconsistently updated the virtual variable.
- New COM functionality
	- o Access to some setting in the Platform Properties dialog
	- o Methods to export the details of the Variable Properties setting in use by raw and virtual variables

#### **Echoview Software Pty Ltd [echoview.com](http://www.echoview.com/)**

GPO Box 1387 Hobart TAS 7001 Australia, Tel +61 3 6231 5588, USA +1 206 691 8293, Email sales@echoview.com © 2016 Echoview Software Pty Ltd. All rights reserved 12/2014